# CVPコールサーバおよびVXMLサーバログの制限 またはパージ方法

# 内容

概要 前提条件 要件 使用するコンポーネント 背景説明 問題 解決方法

## 概要

このドキュメントでは、CVP Call Server(CVP)およびVXML Serverログを制限またはパージする 手順について説明します

# 前提条件

#### 要件

このドキュメントに特有の要件はありません。

### 使用するコンポーネント

Cisco Customer Voice Portal(CVP)Call Server

Cisco CVP Voice Extensible Markup Language(VXML)

このドキュメントの情報は、特定のラボ環境にあるデバイスに基づいて作成されました。このド キュメントで使用するすべてのデバイスは、初期(デフォルト)設定の状態から起動しています 。本稼働中のネットワークでは、各コマンドによって起こる可能性がある影響を十分確認してく ださい。

# 背景説明

このドキュメントは、CVPコールサーバおよびVXMLサーバに必要な場合のCVPログサイズおよ びパージの理解と設定に役立ちます。

## 問題

CVP Call ServerおよびVXMLサーバのログフォルダサイズを制限またはパージする方法。

# 解決方法

 ステップ1:CVPコールサーバの[CVP Operations, Administration and Management (OAMP)]ペー ジの[Infrastructure]の下の[Max log file size]と[Max log directory size]を確認します。

[OAMP] > [Device Management] > [Unified CVP Call Server] > [Infrastructure] > [Log File Properties]

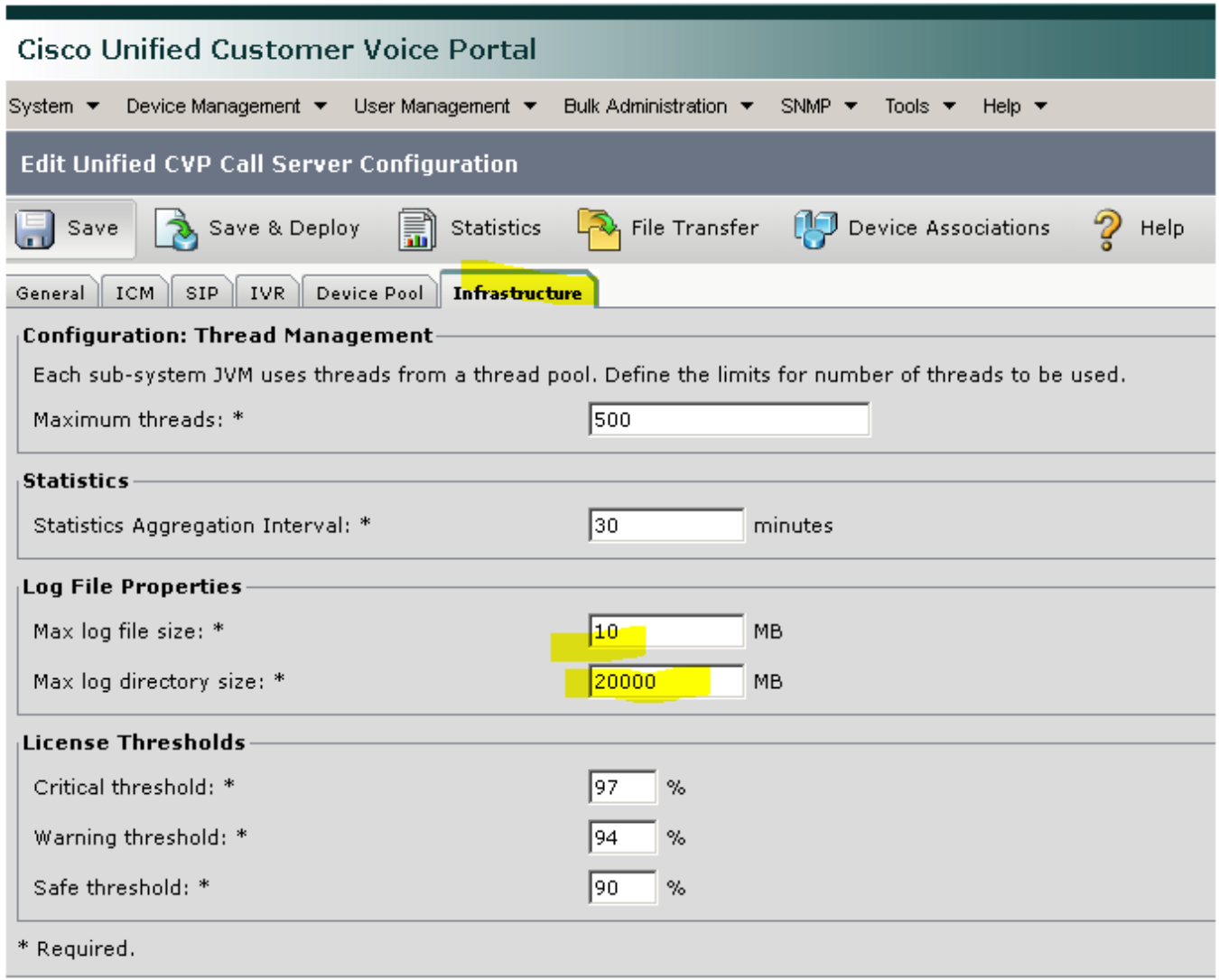

VXMLサーバの場合:

[OAMP] > [Device Management] > [Unified CVP VXML Server] > [Infrastructure]タブ> [Log File Properties]

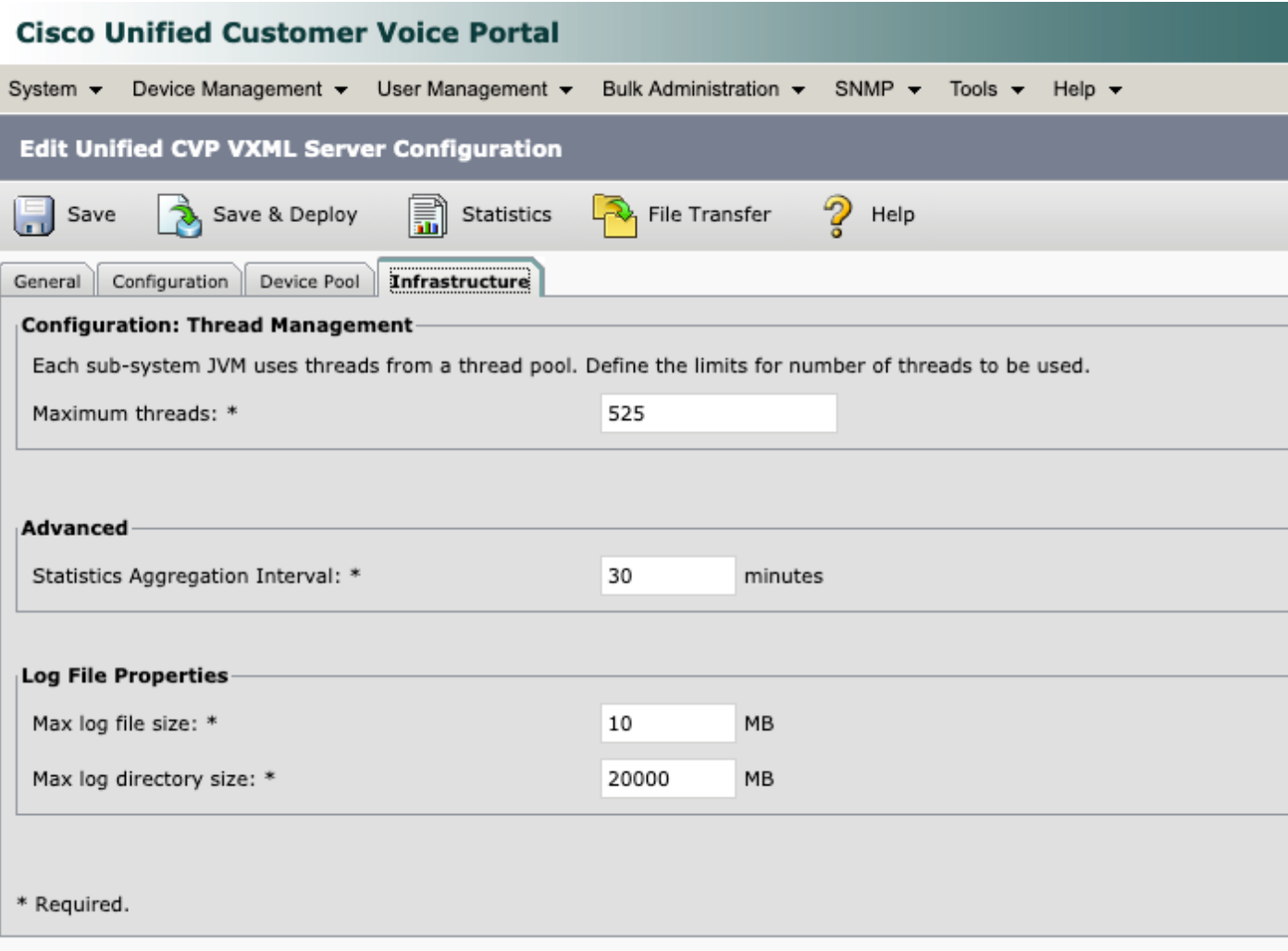

ステップ2:CVPコールサーバおよびCVP VXMLサーバのログディレクトリのサイズを確認し、対 応するOAMPページで設定されたサイズと比較します。CVPがログディレクトリの最大サイズに 達した場合のログロールオーバーは、[Infrastructure]ページのプロパティによって制御されます。

これらのディレクトリの場所は次のとおりです。

CVP コール サーバ:C:\Cisco\CVP\logs

CVP VXMLサーバ:C:\Cisco\CVP\VXMLServer\logs

ステップ3:これらのログをいつでも手動でクリアするには、BATファイルを実行します。CVPサ ーバでサービスが停止すると、この手順は実稼働に影響を与えることにご注意ください。

次の2つのBATファイルがC:\Cisco\CVP\bin are used in order to clean up old log filesにあります。

1. Clean\_cvp\_logs.bat

2. Clean\_vxml\_logs.bat

clean\_cvp\_logs.batの動作は次のとおりです。

```
REM pause 2
cd %CVP_HOME%\VXMLServer\applications\Perf_15sec_VXML
cd logs\ActivityLog
del /S /Q activity_log*.txt
cd ..\AdminLog
del /S /Q *.txt
cd ..\ErrorLog
del /S /Q error_log*.txt
cd ..\CVPDatafeedLog
del /S /Q *.txt
cd ..\CVPSNMPLog
del /S /Q *.txt
del /Q %CVP_HOME%\VXMLServer\logs\GlobalErrorLogger\*.txt
del /Q %CVP_HOME%\VXMLServer\logs\GlobalAdminLogger\*.txt
del /Q %CVP_HOME%\VXMLServer\logs\GlobalCallLogger\*.txt
del /Q %CVP_HOME%\VXMLServer\applications\Hello_World\logs\ActivityLog\*.txt
del /Q %CVP_HOME%\VXMLServer\applications\HelloWorld\logs\ActivityLog\*.txt
del /Q %CVP_HOME%\VXMLServer\applications\Mixed_Bridge_Xfer\logs\ActivityLog\*.txt
del /Q %CVP_HOME%\VXMLServer\applications\Mixed_HotEvent\logs\ActivityLog\*.txt
del /Q %CVP_HOME%\VXMLServer\applications\Mixed_Hotlink\logs\ActivityLog\*.txt
del /Q %CVP_HOME%\VXMLServer\applications\Mixed_ReqICM_Flag\logs\ActivityLog\*.txt
del /Q %CVP_HOME%\VXMLServer\applications\Mixed_Subroutine\logs\ActivityLog\*.txt
del /Q %CVP_HOME%\VXMLServer\applications\Mixed_SubSlave\logs\ActivityLog\*.txt
del /Q %CVP_HOME%\VXMLServer\applications\Perf_15sec_VXML\logs\ActivityLog\*.txt
del /Q %CVP_HOME%\VXMLServer\logs\*.txt
del /Q %CVP_HOME%\VXMLServer\Tomcat\logs\*.log
cd %CVP_HOME%\logs\VXML
del /Q *.log
```

```
clean_vxml_logsの動作は次のとおりです。
```

```
cd %CVP_HOME%\logs
del /Q *.log
cd %CVP_HOME%\logs\ORM
del /Q *.log
cd %CVP_HOME%\logs\PERF
del /Q *.csv
cd %CVP_HOME%\logs\WSM
del /Q *.log
cd %CVP_HOME%\logs\SNMP
del /Q *.log
cd %CVP_HOME%\logs\VXML
del /Q *.log
net start CallServer
net start "Cisco CVP WebServicesManager"
net start "Cisco CVP Resource Manager"
net start "Cisco CVP SNMP Management"
net start "Cisco CVP VXMLServer"
```
REM pause 2

@echo off

net stop VXMLServer

net stop "Cisco CVP VXMLServer" net stop CallServer net stop "Cisco CVP WebServicesManager" net stop "Cisco CVP Resource Manager" net stop "Cisco CVP SNMP Management"

net start VXMLServer

サーバのハードドライブが高速で満杯になった場合にこれらのログを定期的にクリアするには、 Windowsタスクスケジューラでスケジュールタスクを作成してBATファイルを定期的に実行し、 プロセスを自動化します。